#### **Landscape Photography**

### **You will explore landscape photography in a variety of ways while practicing using different composition techniques, and using different camera settings.**

### **All photos are due to be saved in Student Commons Folder and printed by Friday Oct. 20th**

You will need to shoot during class time, and outside of class with your own camera or phone.

If you shoot with your phone, you need to come to class with the images already uploaded (through e-mail or through google photos). You will not waste class time e-mailing your photos, and if you do not come prepared, you will lose credit for those photos.

#### **Shooting Checklist**

All items must be completed. Any item highlighted in blue is to be shot with your cell phone or personal DSLR outside of class time.

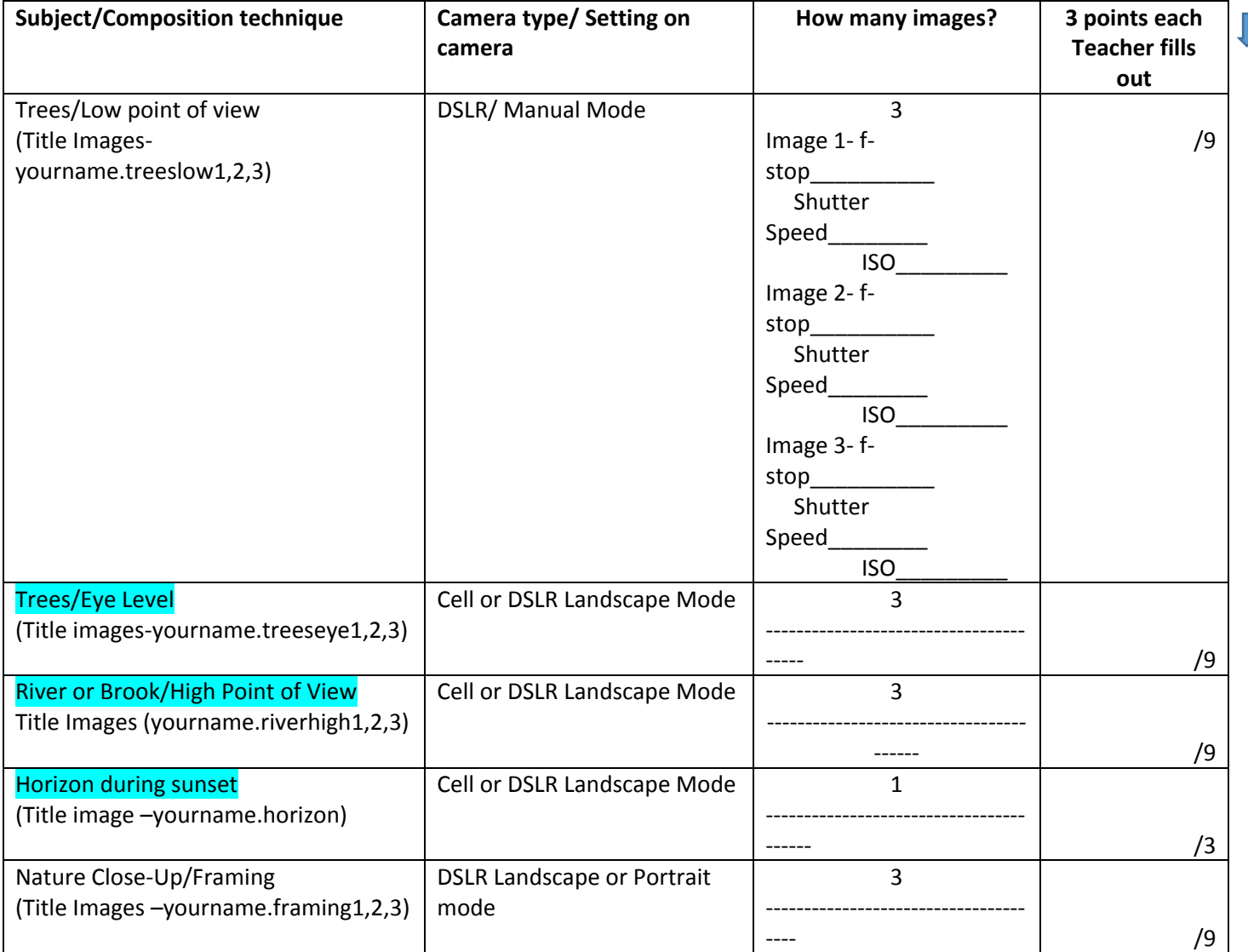

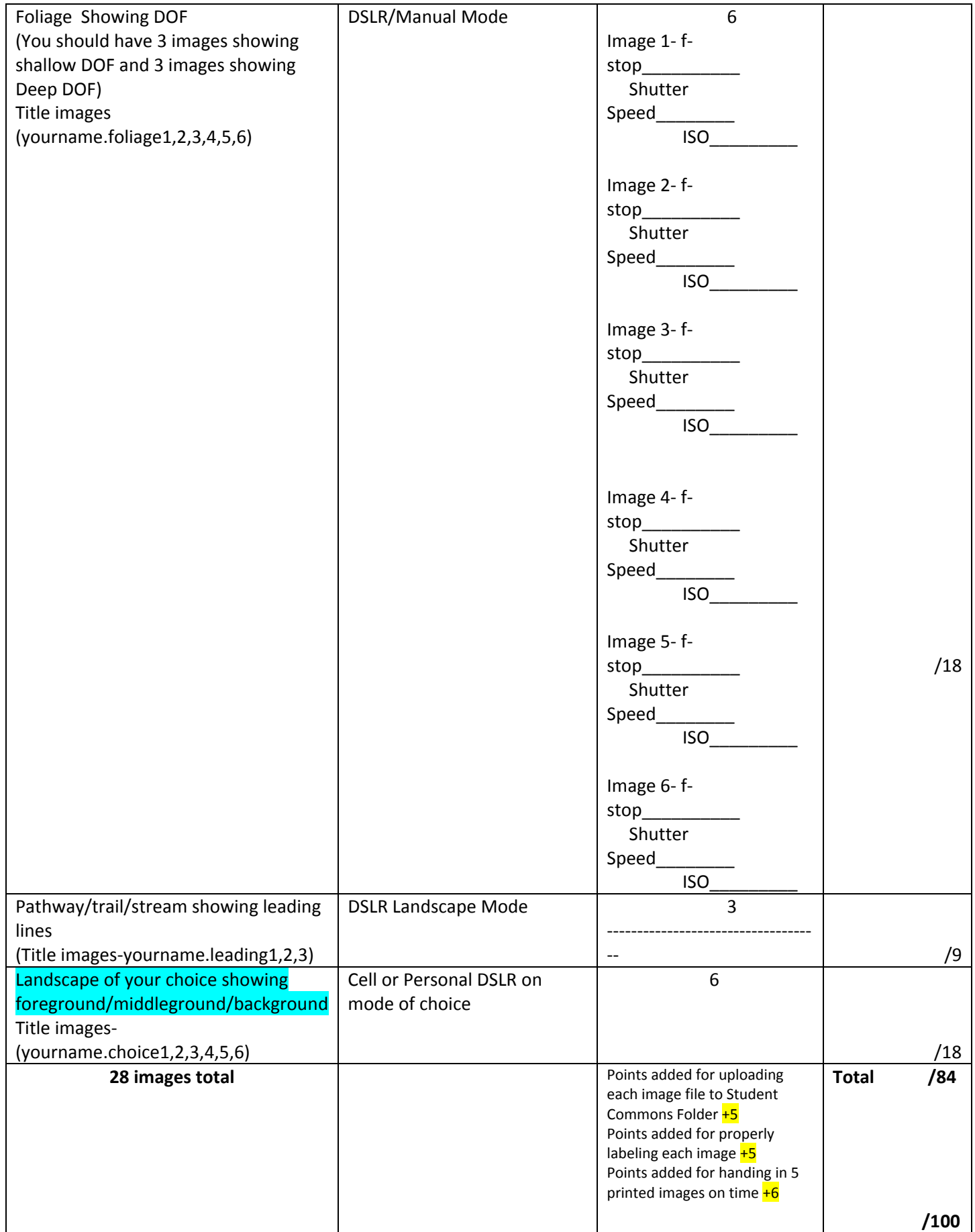

**What am I handing in for this project on Oct. 20th?**

### **1 printed contact sheet**

## **This completed rubric**

# **5 of your best images printed 8 x 10 (paperclip them)**

## **(Upload all images and contact sheet to your student commons folder as well)**

Directions for uploading, Photoshop editing, and saving images

1. Once you upload all of your images to your student ID# drive, you will rename your images as follows. yourfullname.nameofsubject and number

### Example

If your name is Mary Smith and you are labeling your image of trees from a low point of view you would title it marysmith.treeslow1.JPEG (Refer to the rubric for image labels)

- 2. Copy and paste your renamed images into your student commons folder titled "landscape project"
- 3. Make a contact sheet of your 28 images. (directions attached)
- 4. Copy and paste your contact sheet into student commons and print it out.
- 5. Look at all of your images and **edit your best 5** of them in Photoshop with curves, minor cropping, and hue/saturation settings. You can even desaturate some images to make them black and white.
- 6. Once all 5 are edited, save them and copy and paste them into student commons titled yourname.finalprint1,2,3,4,5.